# Eclipse and CFEclipse

Eclipse - A project aiming to provide a universal toolset for development.

CFEclipse - a plugin for Eclipse that provides an Integrated Development Environment for the **ColdFusion** Programming Language.

#### NECFUG Meeting

February 26, 2008 6:30pm Ryan Stille Mike Henke

## Who the heck are these guys?

#### Ryan Stille

- Works at CF WebTools
- Leads the NECFUG
- Has been using Eclipse on and off for a year

#### Mike Henke

- Working with CF since 99
- Using Eclipse since 3.0 (2004)
- Currently working for Vente, an Experian company
- Very interested in Acceptance and Unit testing
- Learning OO / Frameworks
- Automating tasks

# What We will Cover

- Installation of Eclipse
- Key Terms
- **Resources**
- Features
- Installation of Plugins
- Layout of IDE
- Possibilities of Eclipse
- Hang ups

Eclipse is an IDE for "anything, and nothing at all" from Eclipse IDE Pocket Guide

## What We will Not Cover

- How to pickup Girls using Eclipse
- Eclipse doing your day trading
- Eclipse teaching you Chinese

## Top 5 Crazy Eclipse Plugins

*Plugin* **-** Plug-ins are structured bundles of code and/or data that contribute function to *Eclipse* like *CFEclipse*

- **ZDT study Mandarin Chinese**
- Eclipse Games minesweeper, snake, etc
- mp3 player listen to music
- **EclipseTrader online stock trading system**
- GmailClipse check your gmail account

Find Other Eclipse plugins - http://www.eclipseplugincentral.com List was abridged from **http://tinyurl.com/2ksfec**

**Some are free and other cost**

# Intro

#### Lets get started, but hold on

### Eclipse may not be for you

A lot of people try Eclipse but switch back to their original IDE, then try again eventually (and again, and again)

- *Yes, Eclipse/CFEclipse has a learning curve.*
- *Yes, it (Eclipse) forces you to work differently.*
- *Yes, it's (CFEclipse) a bit buggy at times and has it's quirks.*

*"But \*for me\*, once you take the time to adjust your work habits, it is THE best environment for developing ColdFusion code."* - Jim Preist from http://tinyurl.com/374q9a

# Possibilities of Eclipse

Tight integration between systems

- **Debugger** FusionDebug / CF8 Debugging
- **Ant** is a software tool for automating software build processes
- **Source control** Subversion, CVN
- **Mylyn** Task-Focused Interface, reduces information overload and makes multi-tasking easier
- **SQL Editors** SQL Explorer, Data Tools Platform
- **XML Editors** XML Buddy, Aptana, WTP
- **HTML/CSS Editor** Aptana, Web Tools Platform Project
- **Flex Builder**
- **Tasktop** enables you to take control of the enormous volumes of information that make up your workday.

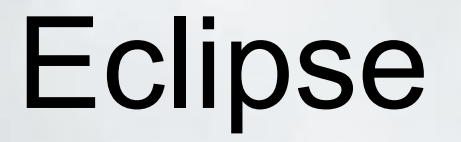

#### Finally Let's Do Some Stuff

### Installation Of Eclipse

Unzip - thats it.

Create shortcut of exe

#### Getting started

Most people start by downloading one of the five different packages. (We started with the Classic)

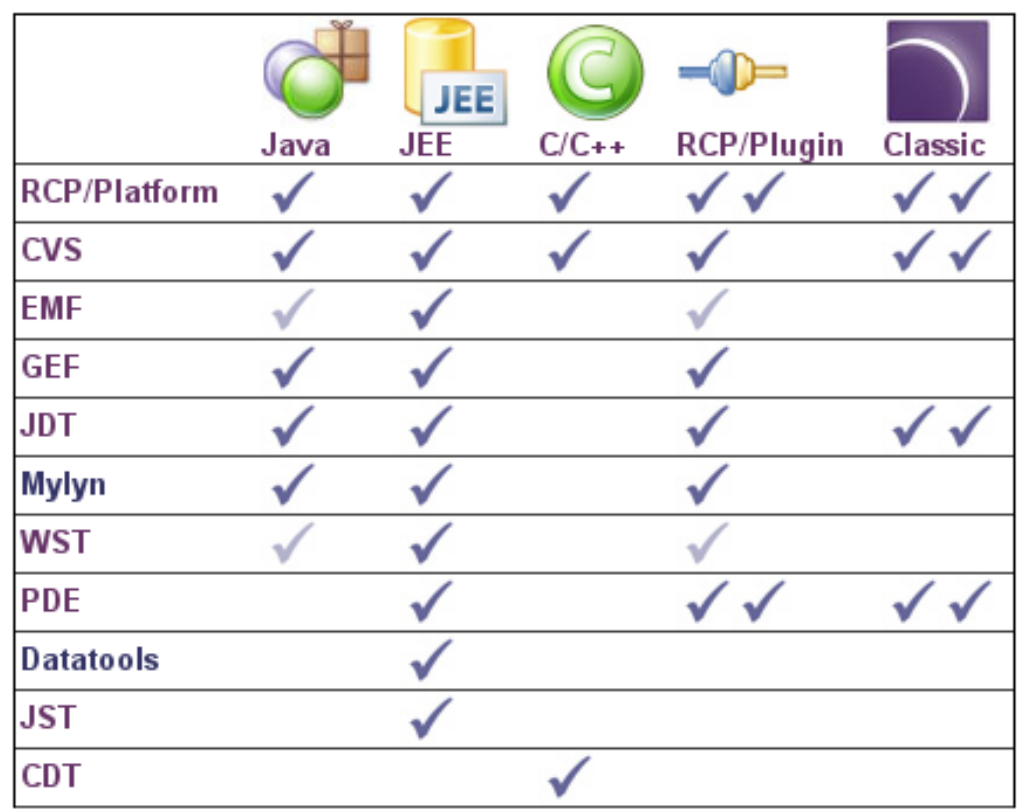

í

Legend:

V Included (with Source)  $\sqrt{\ }$  Included Partially Included

### Okay so what did we just accomplish?

Using Workspace When you first start Eclipse, you need to define a *workspace* .

Once you open your workspace, you will be presented with the main window called the *workbench.*

There are three different types of resources in the *workbench* : *projects* , *folders* , and *files* .

Demo/Hands-On

Creating a Project *workbench* just a directory to hold your *projects, files, and folders*

**Projects** are the largest structural unit used by the Workbench

*Folders* and *files* can be opened, closed, or created **within the project**

\*\*import project with cfm files

### Eclipse terminology

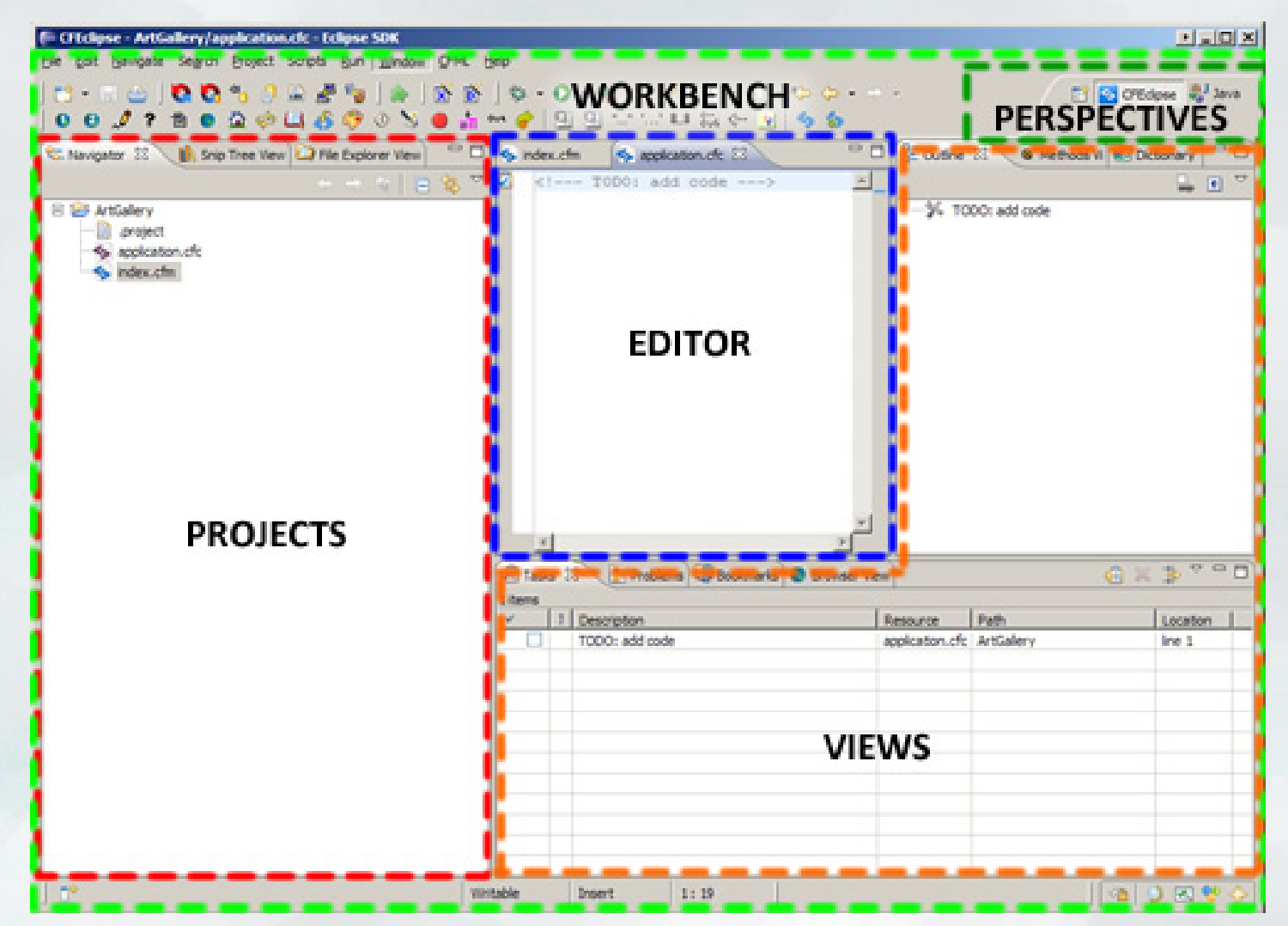

From "Code ColdFusion applications fast with the Eclipse CFEclipse plug-in" http://tinyurl.com/26y6gs

### Setup Workbench & Perspectives

Workbench - The workbench is the main IDE window comprising menus, toolbars, and views combined in a functional group known as a *perspective.*

Perspectives - Each *Workbench* contains one or more perspectives. A perspective defines the initial set and layout of views.

Within each *perspective,* there are many *views* .

Views - Windows providing one specific function, such as projects, file navigator, bookmarks, and many others.

switch between & create new/save **Eclipse online doc - http://tinyurl.com/yumqxc**

### Edit Area

allow us to create, edit, and save files

- Edit Area
	- tabs
	- $\circ$  divide and drop half top or bottom (can't drag outside of eclipse)
	- $\circ$  difference of right clicking on tab verses within edit area
	- min/max whole edit area icons and double click tab
	- $\circ$  setting line numbers

**Editors don't overlap each other.** *Functionality of Editors*  aren't combined . \* show assigning ctrl 3, right click on file

### Views

*provide a structured presentation of a file, project, or other resources*

- Arranging (placement/detach)
- Fast view
- o Trim Stack
	- Toolbar (set of buttons)
	- configure (windows --> windows --> customize perspective --> commands)
- o Menus
	- right-click on tab of view (system menu)
	- triangle in toolbar, more options

## Features of Eclipse

Features of Eclipse

- Search
- Bookmark
- Back, Forward, Last Edit toolbar
- Link to Editor button
- Shortcuts
	- $\circ$  ctrl 3 Quick Access
	- $\circ$  ctrl shift I List of Shortcuts
	- $\circ$  ctrl shift r Find Resource
- Working Sets

#### *Help --> Tips And Tricks* \*\*\* setting line numbers

### In Depth - Working Sets

Working Sets

*Demo Eclipse.org - Documents searching for Working Sets*

Create A Working Set

**http://tinyurl.com/35oh28**

# **CFEclipse**

This is all cool, but I came here to learn about ColdFusion stuff

#### Installation of Plugins two examples of installation

#### **CFEclipse**

Start Eclipse and navigate to Help->Software Updates->Find and Install.

http://cfeclipse.tigris.org/update

#### ColdFusion Extensions

drop over plugins folder

Demo/Hands-On

\*\*\*eclipse -clean **http://tinyurl.com/2fjuqb**

## Features of CFEclipse

Features of CFEclipse

- **Dictionary show view**
- CFUnit
- CF Framework
- **Snip Tree Views**
- Shortcuts o ctr-shift-d and ctr-shift-a

\*\*\*setting line numbers (hey didn't we do that already)

## In Depth - Snippets

#### **Snippets**

- Snippets are blocks of quote
- Inserted into your document by dbl-click or keyboard

#### Snipex Server

- Allows you to share snippets! How cool is that?
- CF Lib: http://www.cflib.org/snipex/snipex.cfc

### Features of ColdFusion extensions

- CF8 Debugger
- **RDS Dataview**
- **RDS Fileview**
- CF Log View

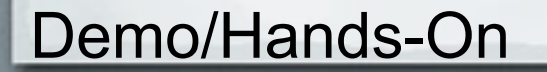

# In Depth - RDS Features RDS

# **Conclusion**

Only 4 more slides

## Eclipse hang ups

#### **Project workflow**

Think of Projects as a "bucket" containing all of the files and folder for your website.

#### **I can't open file directly by double-click?**

Eclipse isn't really designed to open files directly from the Windows shell - it's oriented around "Projects".

\*\*\*Main Idea is use whatever IDE you will be most productive with.

 "*Moving to eclipse was not an easy transition... but today I couldn't image (imagine) developing in anything else. Eclipse just offers so much in the way of extensibility..* ." Charlie Griefer from http://tinyurl. com/374q9a

### Other Resources

- Eclipse Home http://www.eclipse.org
- CFEclipse http//www.cfeclipse.org
- http://www.eclipse.org/resources
- http://live.eclipse.org
- see other CFEclipse layouts http://tinyurl.com/24hw5b

#### Demos

Using Eclipse Workspace - http://live.eclipse.org/node/469 UGTV - http://www.carehart.org/ugtv

**Books** Eclipse Pocket Guide - Oreily

#### Google Groups

http://groups.google.com/group/cfeclipse-users http://groups.google.com/group/fusiondebug

## Contact info

Mike Henke henke.mike@gmail.com http://www.henke.ws

Ryan Stille ryan@cfwebtools.com http://www.stillnetstudios.com

**http://tinyurl.com/2exgkj**

### Bonus

Restoring deleted resources from local history

**http://tinyurl.com/yu75q2**